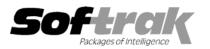

# Adagio<sup>®</sup> Inventory 8.0A (2005.09.09) Release Notes

The most up-to-date compatibility information is on the **<u>Product Compatibility Info</u>** link at <u>www.softrak.com</u>.

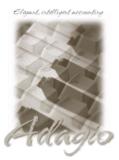

Adagio Crystal Reports® 8.5 for Adagio DataCare 8.0A GridView 6.8A - 8.0C Invoices 6.8A, 6.8B Lanpak 6.8A Ledger 6.8A – 8.0C MultiCurrency 8.0B OLEDB 6.8A OrderEntry 6.8A - 8.0A Payables 6.8A, 6.8B Receivables 6.8A, 6.8B, 8.0A SalesAnalysis 6.8B, 8.0A

#### Other

IMS Serial Tracker 8.0 Purple Purchase Orders 1.1 MS Office 97 - 2003 MS Windows 98, NT, 2000, XP

### Enhancements and revisions in Adagio Inventory 8.0A (2005.09.09)

- A Find button has been added to Edit Bills of Material.
- Smart finder is now supported in the Assemble Master Items function.
- You can now insert component items in a Bill of Materials. Previously, new items could only be added at the end.
- When posting a receipt for an item using FIFO costing, the zero-quantity lots are consolidated with the first non-zero lot to make a new lot.
- When you changed the picking sequence back to the default the change was not saved.
- The receipt entry function supports the vendor alerts introduced in Adagio Payables 8.0A.
- The backup zip file prefix set in IC ("BKIC") was used in OE and vice versa.
- Deleting an item in Inventory 8.0A (2005.05.16) locked other users in Adagio OrderEntry and Inventory until you closed Adagio Inventory.
- The Edit Item List For Location function locked out other users in OrderEntry and Inventory when it should not have.
- When adding GridView views to the Inquiry menu, if the view files were placed in a subdirectory under \softrak\icwin\views with the same name as the security Group (to restrict use of the view to users in that Group), an error message was displayed saying the view could not be found.

#### Enhancements and revisions in earlier versions of Adagio Inventory

• Refer to the Readme help file for details of enhancements and revisions in earlier versions.

#### Installing

To install Adagio Inventory from the Adagio Product CD, you need the serial number and install code from the Product Label that came with the CD.

If you are installing an upgrade, you need the serial number and install code from the Upgrade Product Label that came with your upgrade CD. A previous version of Adagio Inventory should already be installed on your computer before installing the upgrade. If a previous version is not already installed, you can still install the upgrade. After entering the upgrade serial number and install code, you will also have to enter the serial number and install code from your previous version.

If you are installing a Service Pack, you do not need to enter a serial number or install code. However, a previous version of Adagio Inventory 8.0A must be installed before the Service Pack can be installed.

To install Adagio Inventory (or an upgrade), insert the CD in the drive. If the install program does not start automatically, run ADAGIO.EXE from the root of the CD. Once the install program is running, you can click the View button to open the Readme file for detailed instructions. If Adagio Inventory is installed on a network, you must also do a workstation install for each workstation running Adagio Inventory. Refer to "Installing on a network" in the Readme for instructions.

To install the Adagio Inventory Service Pack, run the Service Pack program and follow the instructions on the screen. After installing the Service Pack, a workstation install may be required at each station running Adagio Inventory. To determine if a workstation install is required, start Adagio Inventory at the workstation. The workstation install will be automatically started if required. Note: If you are updating multiple applications at the same time, it may be faster to run the all workstation install to update all applications at once on the station. Refer to "Installing on a Network" in the Readme for instructions.

## Upgrading to 8.0A

Even though you may have been using Adagio Inventory for some time, if your inventory database was originally created with ACCPAC<sup>®</sup> Plus<sup>™</sup> Inventory Control 6.1B or earlier, it will be converted for compatibility with Adagio Inventory 8.0A. If this is the case, you will receive a warning message when you open your database with Adagio Inventory 8.0A. For details see Important Notes in the Readme.

If you have entered purchase orders in your Adagio Inventory database using ACCPAC Plus Inventory 6.1B, see Important Notes in the Readme. All purchase orders must be completed and deleted in ACCPAC Plus IC 6.1B before you convert.

-- end --